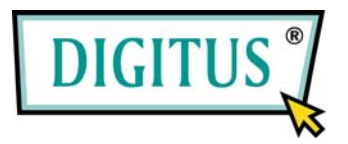

## **Wireless LAN PCI Express Adapter**

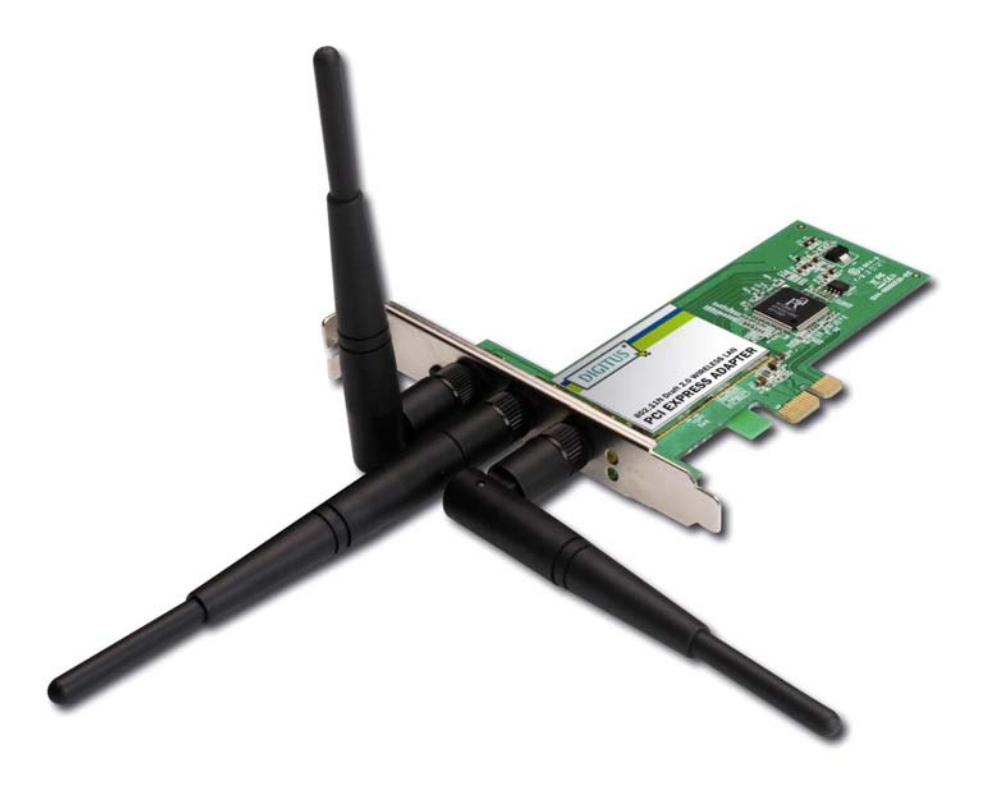

#### Quick installation guide

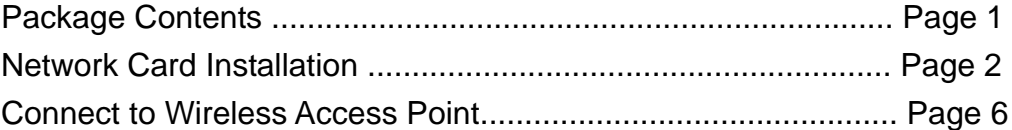

### *Package Contents*

Before you starting to use this wireless network card, please check if there's anything missing in the package, and contact your dealer of purchase to claim for missing items:

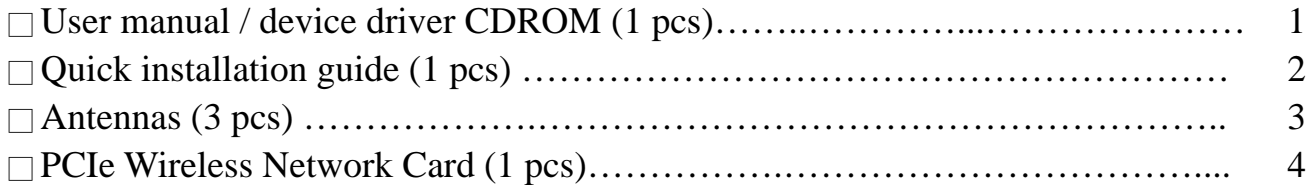

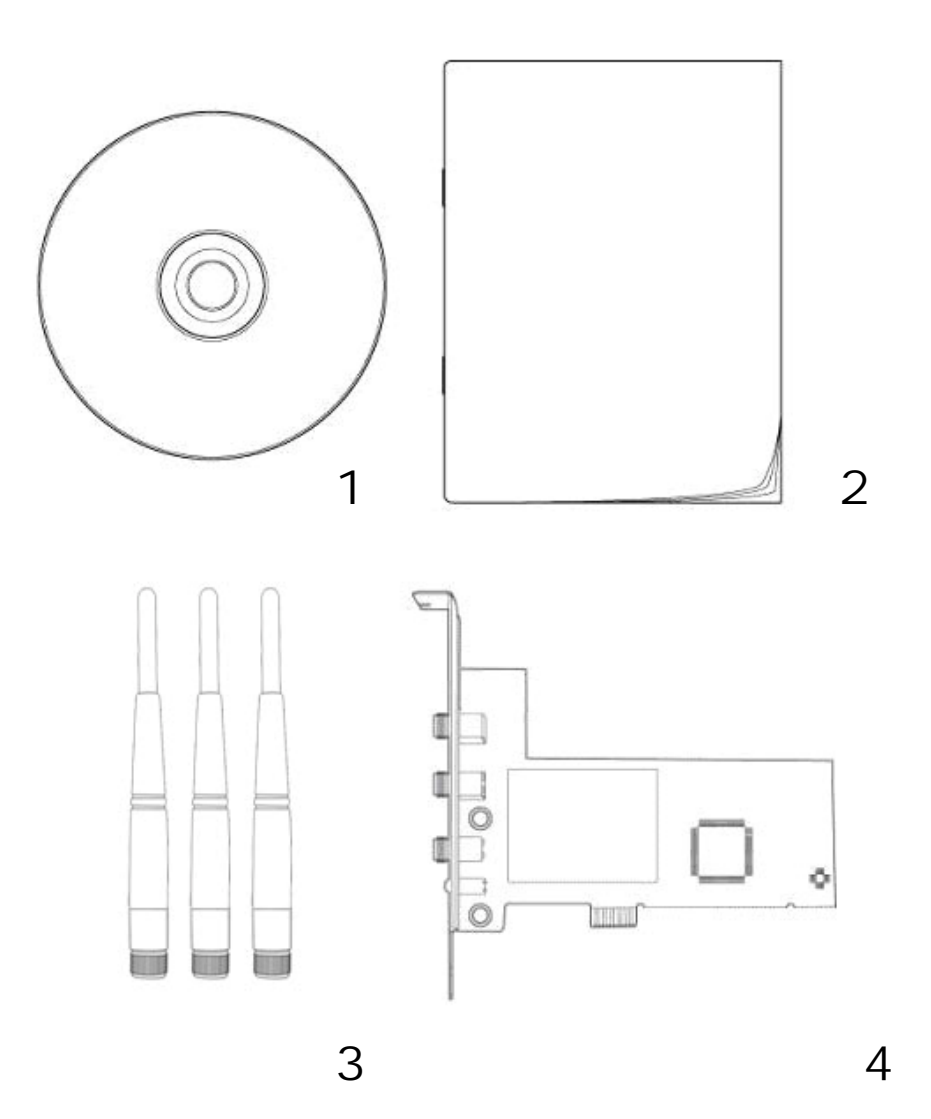

### *Network Card Installation*

Please follow the following instructions to install your new PCIe wireless network card:

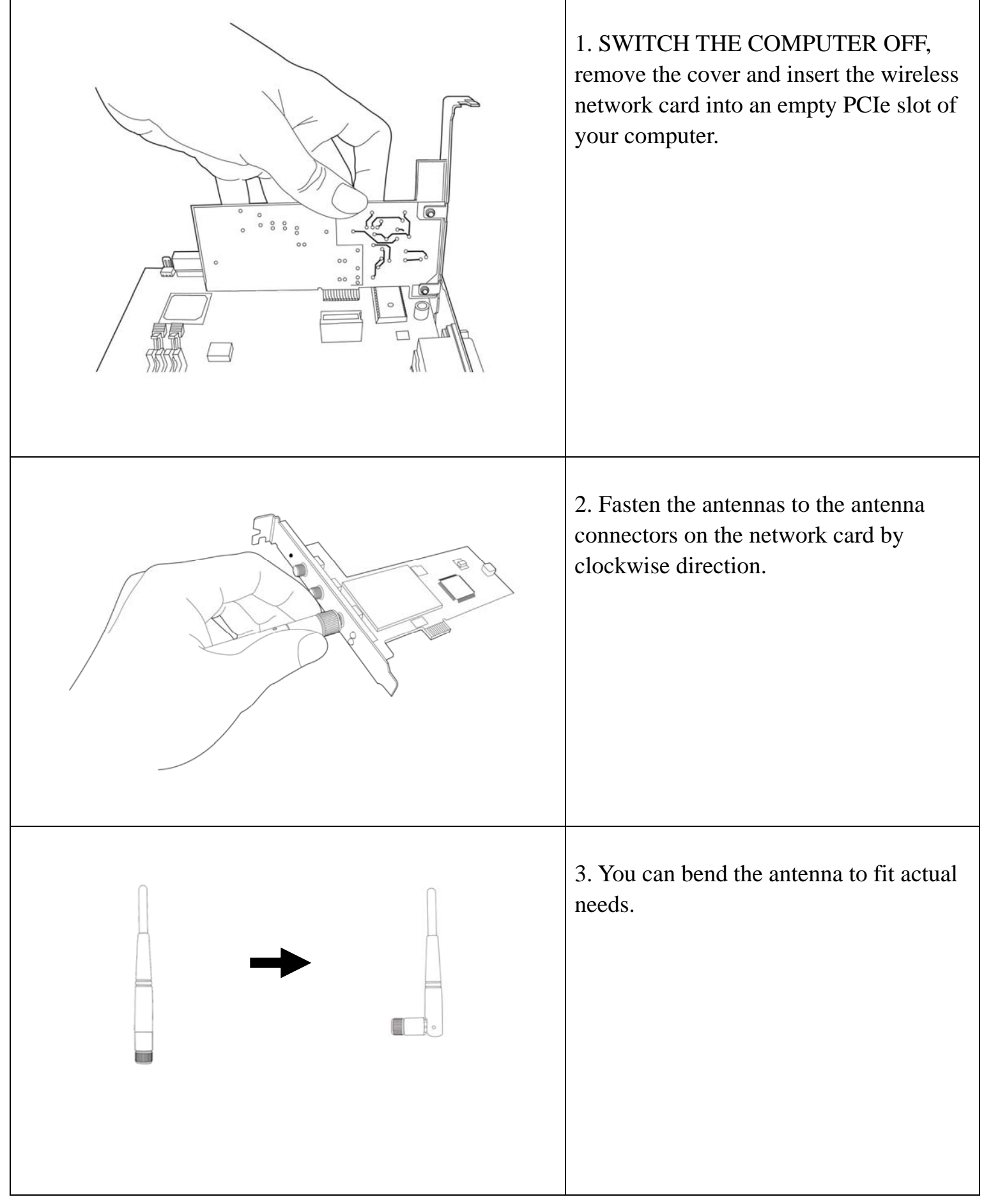

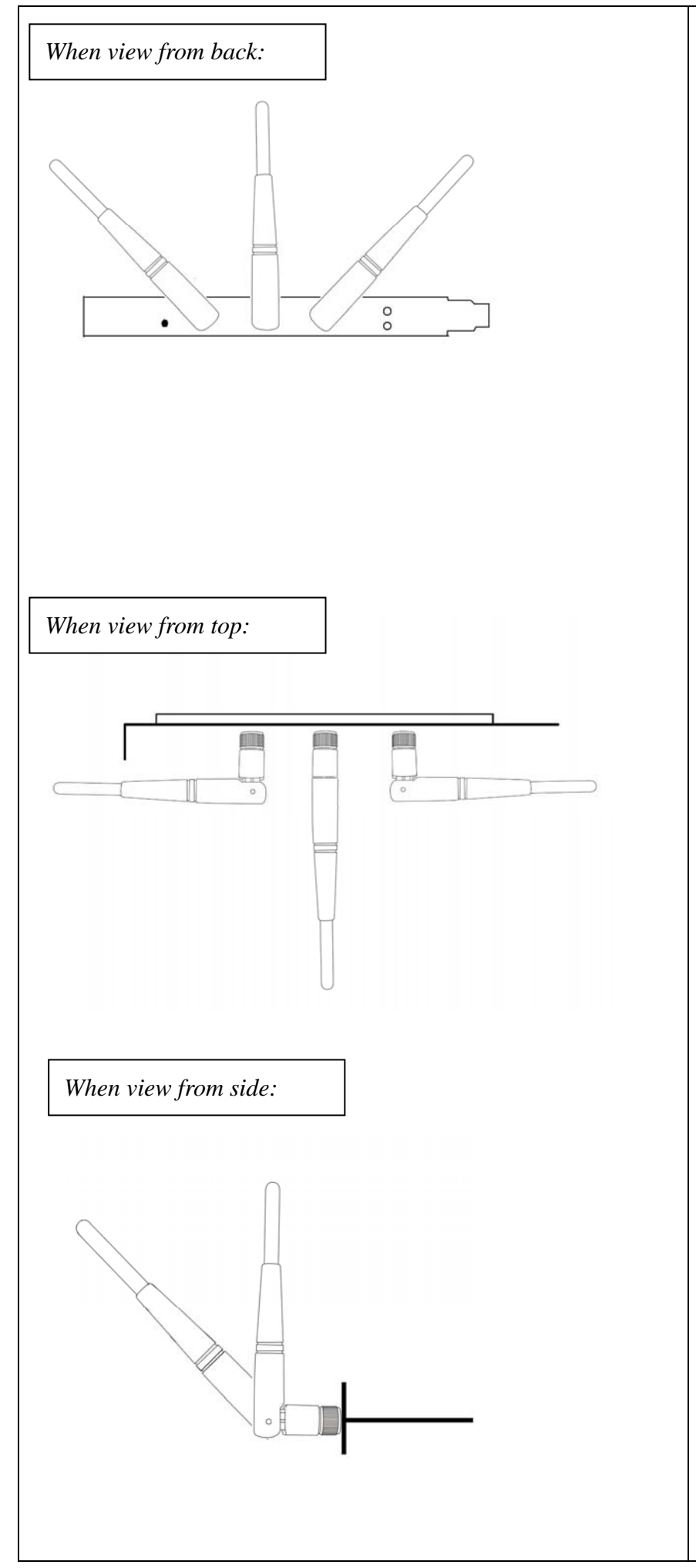

4. To improve radio reception, please adjust antennas to the position shown in the picture.

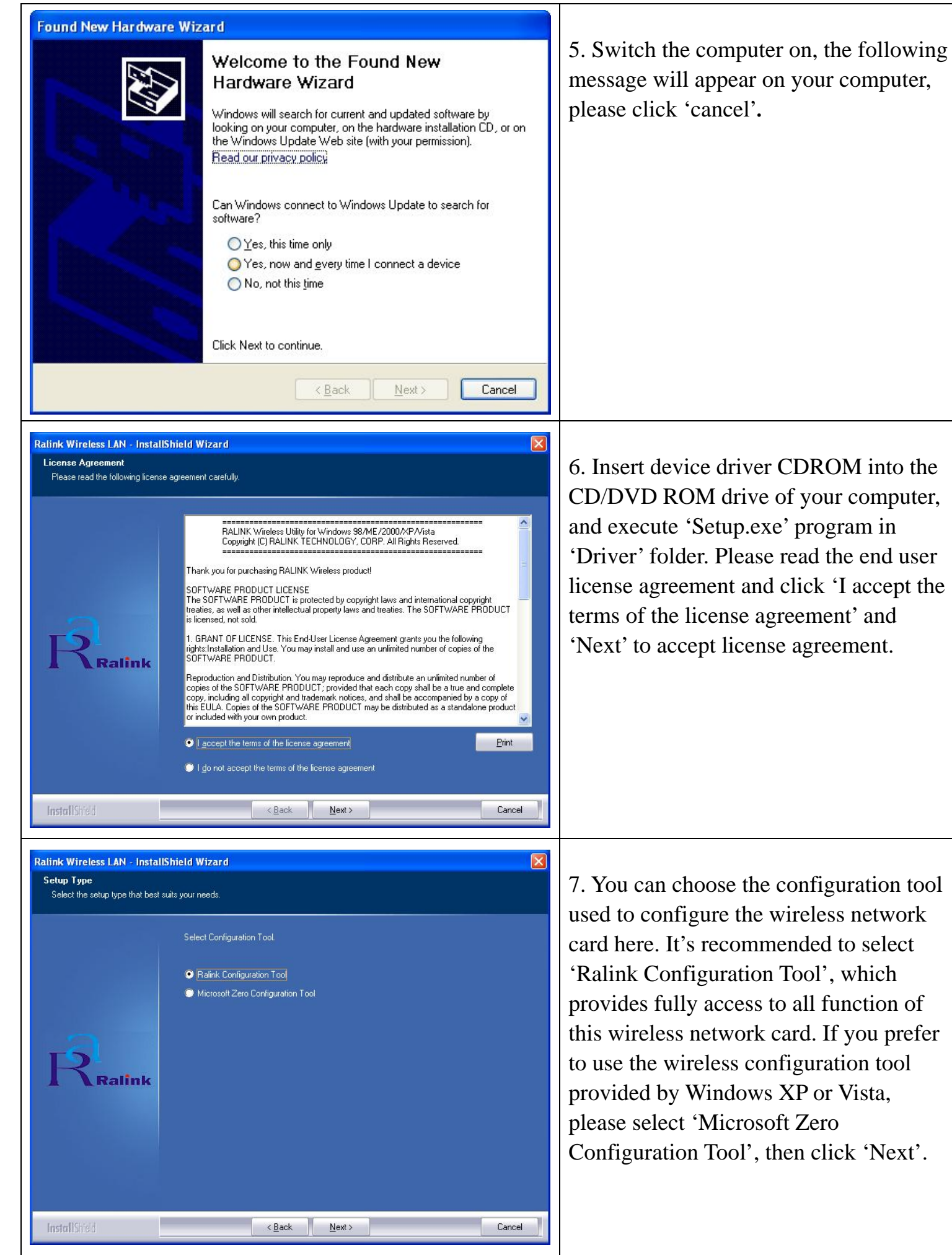

4

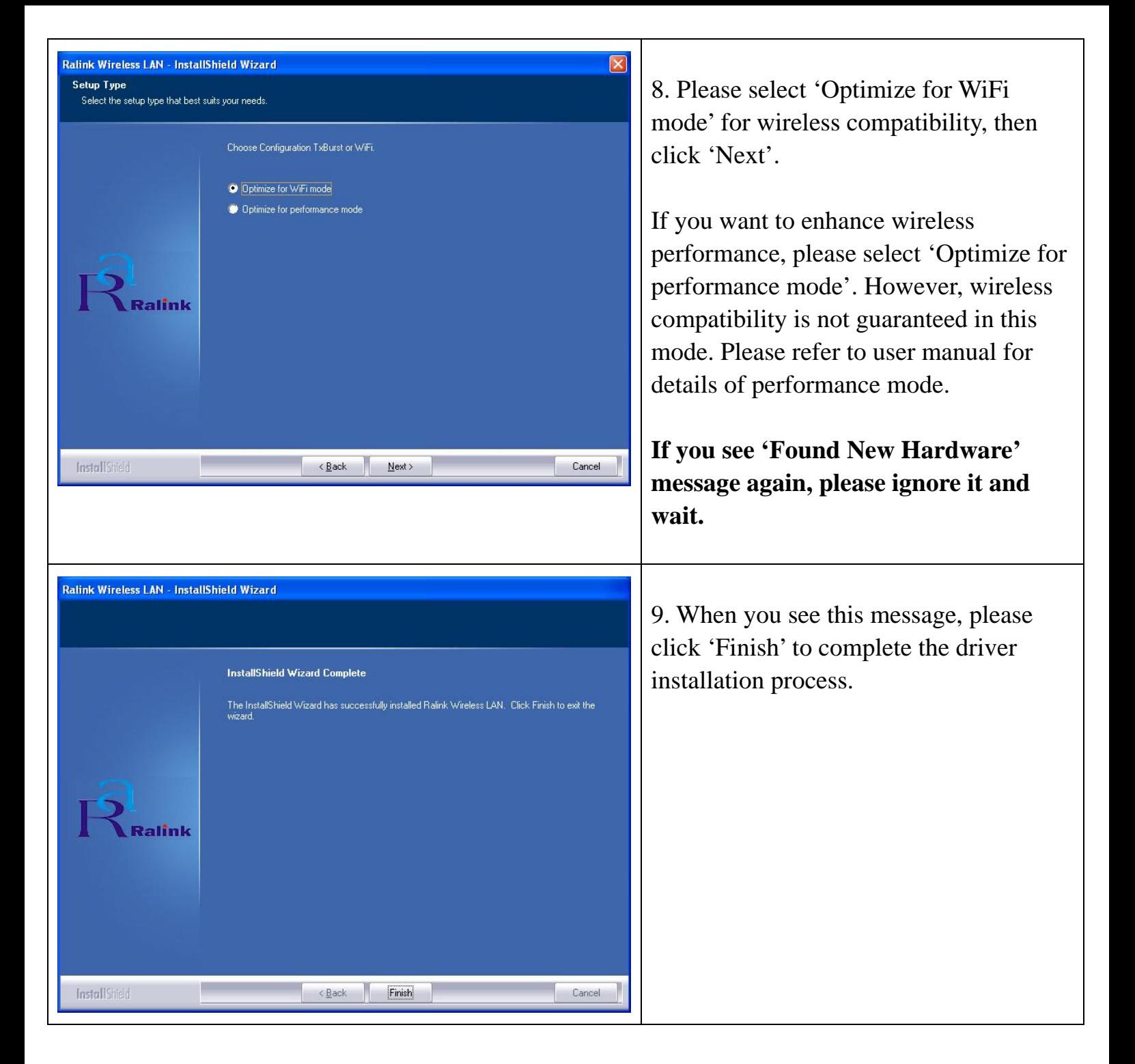

#### *Connect to Wireless Access Point*

Using Configuration Utility to Connect to Wireless Access Point

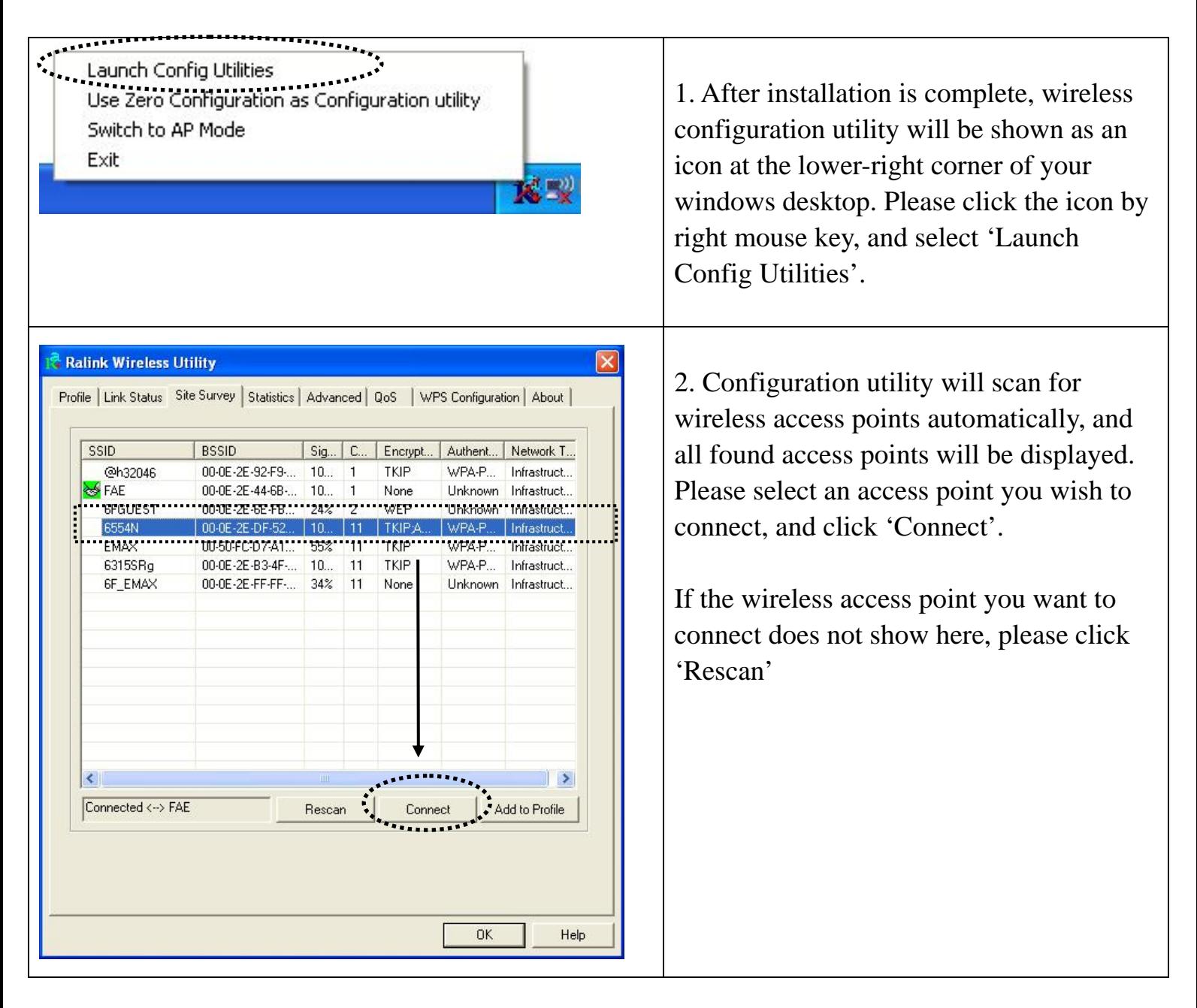

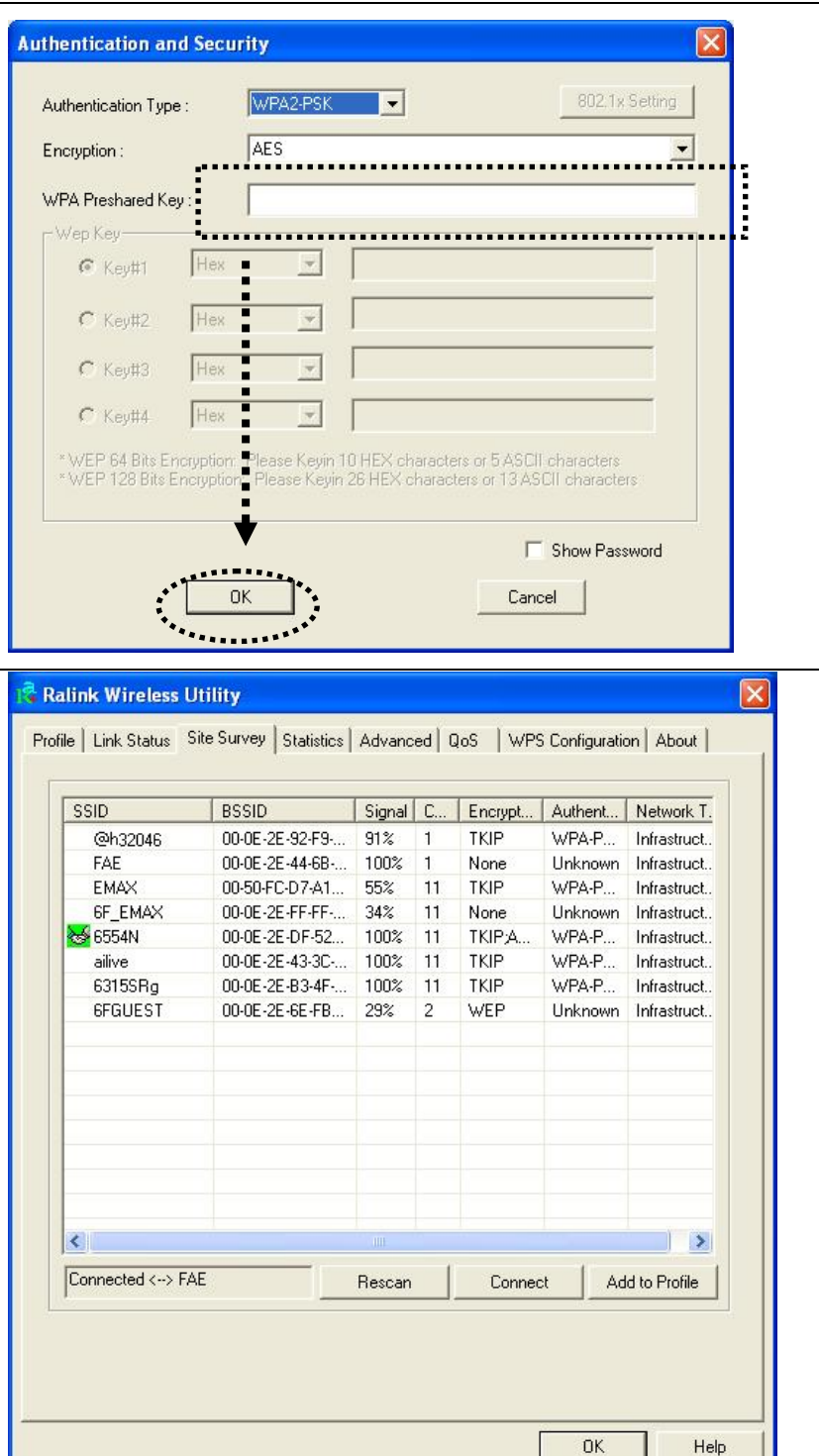

3. If the wireless access point uses encryption, you have to input WEP passphrase or WPA preshared key. Please ask the owner of the wireless access point you want to connect, and input the correct passphrase / preshared key here, then click 'OK'. If the value you inputted here is wrong, you will not be able to connect to wireless access point.

#### *Authentication type is selected automatically, please don't change it.*

4. If the wireless access point is successfully connected, you'll see a 'Connected' message displayed at the lower-left corner of wireless configuration utility window. Click 'OK' to exit.

For advanced settings and other features of this PCIe wireless network card, please refer to user manual enclosed in supplied CD-ROM.

# $FC$  CE  $\odot$